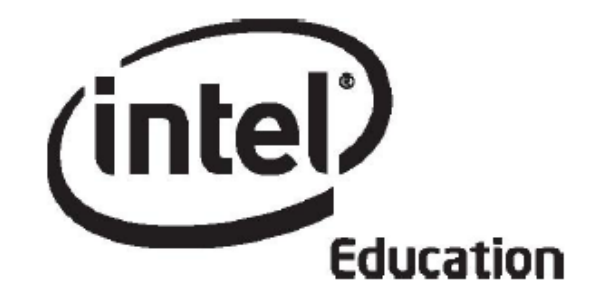

# **Intel® Öğretmen Programı**

## **Çevrimiçi Temel Kursu Modül 6**

**Mayıs
2008**

Telif hakkı © Intel Corporation. Bütün hakları saklıdır. Intel ve Intel logosu Intel Corporation'ın ve onun Amerika Birleşik Devletleri'ndeki ve diğer ülkelerdeki yan kuruluşlarının ticari ve tescilli markasıdır. \*Diğer isim ve markalar üzerinde diğer şirketler hak iddia edebilir.

## Modül 6: Öğrenci Başarısını Planlama **Giriş**

## **Rehberin Köşesi**

**Öğrenci Başarısını Planlama modülüne hoşgeldiniz!** Hepimiz ne yaptığını ve neyi nasıl öğrenmek istediğini bilen öğrencileri sevmez miyiz? Bu modülün odak noktasında tüm öğrencilerin öz-yönelimli öğrenen olmalarının sağlanması yer almaktadır. Bu modülde öğrencilerin öğrenmesine yardımcı olacak destek malzemeleri hazırlayacak ve rehberlik yaparken yararlanabileceğiniz malzemeler planlayacaksınız.

Öncelikle **Modül Amaçları**nı ve **Modül Soruları**nı inceleyin.

#### **Modül Amaçları**

Katılımcılar:

- Öğrenme örneklerini ve değerlendirme araçlarını paylaşacak
- Öğrencilerin öz-yönelimli olmalarının nasıl sağlanabileceğini tartışacak
- Öğretim süreçlerini öğrencilerin bireysel farklılıklarına göre düzenlemenin yollarını araştıracak
- Öğrenci öz-yönelimi için değerlendirme araçları hazırlayacak
- Öğrenmeyi desteklemeye yönelik malzemeler hazırlayacak
- Ünite Planlarını düzeltecek
- Öğrendiklerini yansıtacak
- Rehberlik yaparken yararlanabilecekleri malzemeleri planlamaya başlayacak

#### **Modül Soruları**

- Öğrencilerime, öz-yönelimli öğrenen bireyler olmaları için nasıl yardım edebilirim?<br>• Öğrencilerin bireysel gereksinimlerini nasıl karsılayabilirim?
- Öğrencilerin bireysel gereksinimlerini nasıl karşılayabilirim?

İncelemeyi tamamladığınızda **Eşleş ve Paylaş** etkinliğine geçebilirsiniz.

## Modül 6: Öğrenci Başarısını Planlama

## **Eşleş ve Paylaş**

#### **Öğrenme Örneklerini ve Değerlendirme Araçlarını Paylaşmak**

## **Rehberin Köşesi**

Önceki modüllerde, öğrenme örneği hazırlarken öğrenci rolü, bu örneğin değerlendirilmesi amacıyla bir değerlendirme aracı hazırlarken de öğretmen rolü oynadınız. Bu etkinlikte, Eşleş ve Paylaş grubunuzla beraber değerlendirme strateji ve araçlarınızı, öğrenme örneği değerlendirme aracınızı ve öğrenme örneğinizi paylaşacaksınız. Bu çalışmalar sırasında alacağınız geribildirimler, hem öğrenme örneğinizi hem de değerlendirme araçlarınızı geliştirmenize yardımcı olacaktır.

#### Rehbere Öneri

Modülün başında katılımcılara bir mesaj göndererek her grupta kimlerin çalışacağını hatırlatın.

**Paylaşım** sekmesinde nasıl geribildirim verebileceğine ilişkin ayrıntılı bilgi için **Modül 6 Eşleş ve Paylaş Etkinliğine İlişkin Açıklamalar** (DOC; 2 sayfa) belgesini inceleyin. Bu belge **Kaynaklar** sekmesi > **Kurs Hakkında** bağlantısında da yer almaktadır.

- 1. Paylaşım sekmesine giderek **Modül 5: Paylaşım** bölümü altında bir mesaj zinciri oluşturduğunuzdan, **Mesaj** alanına geribildirim almak istediğiniz konuları yazdığınızdan, öğrenme örneğinizi, öğrenme örneği değerlendirme aracınızı ve Ünite Planınızı mesaja eklediğinizden emin olun.
- 2. **Modül 6 Eşleş ve Paylaş Grupları** başlıklı mesaja bakarak çalışmanız gereken grup üyelerini öğrenin.
- 3. Grup üyelerinin değerlendirme araçlarını inceleyerek geribildirim verin. Öğrenme örneği, değerlendirme araçları ve öğrenme amaçları arasında uyum olmasına dikkat edin. Ünite Planlarını göz önünde bulundurmayı unutmayın.
- 4. Bu inceleme ve geribildirim verme etkinliğinde **Ürün Dosyası Değerlendirme Tablosu**ndan (DOC; 2 sayfa) yararlanabilir ve 3-2-1 stratejisini izleyebilirsiniz:
	- Üç soru sorun.
	- İki yorumda bulunun.
	- Bir öneri yapın.
- 5. İstendiyse farklı konularda geribildirim verin.

**Çevrimdışı İpucu:** Ünite planını, öğrenme örneğini ve değerlendirme aracını bilgisayarınıza indirdikten sonra inceleyerek geribildiriminizi verin.

6. Dilerseniz kelime işlemci yazılımların düzeltme ve gözden geçirme araçlarını kullanarak doğrudan belge üzerinde geribildirim verin. **Kaynaklar** sekmesi > **Değerlendirme** bağlantısında yer alan **Geribildirim Vermeye İlişkin Öneriler ve Araçlar** (DOC; 2 sayfa) belgesini kullanabilirsiniz. İncelemeyi bitirdiğinizde belgeyi

farklı bir adla kaydederek gönderin. Farklı ad olarak, yalnızca adınızın baş harflerinizi yazmanız yeterlidir (örneğin; degerlendirme\_araci\_geribildirim\_cb).

7. Grubunuzdan aldığınız geribildirimleri inceleyin. Öğrenme örneğinizde ve değerlendirme aracınızda dilediğiniz düzeltmeleri gerçekleştirin.

#### Rehbere Öneri

Grup üyelerinizi geribildirimlerini inceleyerek, her katılımcının öğrenme örneğine ve değerlendirme aracınıza ilişkin geribildirim verin.

Tebrikler! Bu etkinliği tamamladınız. Bir sonraki etkinliğe geçmeden önce lütfen **Etkinlik** kutusuna ve **Gönder** düğmesine tıklayın.

Hazır olduğunuzda **Yardımcı Olmak** etkinliğine geçebilirsiniz.

## Modül 6: Öğrenci Başarısını Planlama **Etkinlik 1: Tüm Öğrencilere Yardımcı Olmak**

## **Rehberin Köşesi**

Öğretmenler, tüm öğrencilerinin öğrenme amaçlarına ulaşmalarını ve gizli güçlerini (potansiyellerini) açığa çıkarmalarını bekler. Hazırladığınız değerlendirme planı, size ve öğrencilerinize ne ölçüde öğrendikleri hakkında bilgi sağlamaktadır. Öte yandan öğrenciler; ilgileri, kişilikleri ve öğrenme biçimleri açısından farklılıklar göstermektedir. Bu etkinlikte, sınıfınızdaki öğrencilerin ne tür farklılıklar gösterdiğini belirleyecek ve öğrencilerinizin hepsinin tasarımladığınız derse etkin katılımını sağlamının yollarını düşünüyor olacaksınız.

Bu etkinliği iki adımda tamamlayacaksınız:

- Adım 1'de farklı öğrenme biçimlerine ilişkin araştırma sonuçlarını okuyacak ve tüm bunların ünite tasarımınızı nasıl etkileyebileceğini düşüneceksiniz.
- Adım 2'de sınıfınızdaki tüm öğrencilerinize (özel ihtiyacı olanlar, öğrenme güçlüğü çekenler ve üstün zekalılar dahil) yardımcı olma stratejilerini inceleyecek ve ünite planınızın Bireysel Farklılıklara Yönelik Destek bölümünü yazacaksınız.

Öğrenciler, bireysel gereksinimleri karşılandığı zaman öğrenmeye karşı olumlu tutumlar geliştirmekte ve daha iyi notlar (ders geçme puanları) almaktadır (Cotton, 1998). Her öğrenci, öğrenme sürecinde biraz desteğe ya da bireysel yardıma gereksinim duyar. Öğrenciler ayrıca, bilgi ve becerilerini geliştirmek üzere, güçlü yönlerini ve ilgilerini ön plana taşıyan farklı öğrenme çevrelerine de gereksinim duymaktadır. Öğretmenler, ara (geliştirme amaçlı) değerlendirme uygulamalarından elde ettikleri bilgilere dayanarak öğrencilerinin bireysel gereksinimlerini ve özelliklerini karşılayabilirler.

Tomlinson (2000) öğretmenlerin, öğrencilerinin bireysel gereksinimlerini ya da özelliklerini dikkate alan bir öğretim sürecini tasarımlayabilmek için dört farklı yolu izleyebileceklerini önermektedir:

- **İçerik**—Öğrencilerin neyi öğrenmeye gereksinim duydukları ya da gereksinim duydukları bilgiyi nasıl aldıklarına göre içeriği tasarımlamak.
- **Süreç** —İçeriğe yaklaşım için çeşitli yollar önermek.
- **Ürünler** —Farklı bir çok yolla, öğrencilerin öğrenciklerini tekrar etmesine, uygulamasına ve dilediklerince geliştirebilmesine olanak tanımak.
- **Öğrenme Çevresi** —Öğrencilerin sınıfta etkileşim kurabilmeleri için uygun köşeler oluşturmak ve bağımsız öğrenmeyi geliştiren rutin uygulamalara olanak tanımak.

Hazır olduğunuzda **Adım 1**'e geçebilirsiniz.

#### **Kaynaklar**

Cotton, K. (1998). *Education for lifelong learning: Literature synthesis.* ED 422608. Washington, DC: OERI. (Eric Document Reproduction Service No. ED 422 608)

Tomlinson, C. A. (2000). *Differentiation of instruction in the elementary grades.* Champaign, IL: Clearinghouse on Elementary and Early Childhood Education.

## Modül 6: Öğrenci Başarısını Planlama

## **Etkinlik 1: Tüm Öğrencilere Yardımcı Olmak**

#### **Adım 1: Farklı Öğrenme Biçimlerini Düşünme**

Öğrenme psikolojisi ve eğitim bilimciler, öğrencilerin nasıl öğrendiğine ilişkin farklı yapılar ve tanımlar geliştirmişlerdir. Bunlara örnek olarak, görsel-işitsel-devinimsel (kinestetik, harekete bağlı), sol beyin/sağ beyin ve çoklu zeka yaklaşımları gösterilebilir. Farklı öğrenme biçimlerini keşfetmeye çalışın.

- 1. Intel® Eğitim *Etkili Projelerin Tasarımı* kaynağındaki **Düşünme Becerisi Sistemleri** bölümüne gidin.
- 2. **Öğrenme Stilleri**ne tıklayın.
- 3. Öğrenme biçimlerini anlamak için farklı yapıları dikkatlice okuyun:
	- Görsel-işitsel-devinimsel
		- Sol beyin/sağ beyin
		- Çoklu zeka
- 4. Öğrenme biçimlerinin öğrencilerinizin gereksinimlerini karşılamanıza nasıl bir etkisi olabileceğini düşünün. Dilerseniz **Defter**inize notlar alabilirsiniz.

**1:1 İpucu:** Kişisel bilgisayarlar öğrencilerin bilgileri kendi öğrenme biçimlerine uygun biçimde almalarına olanak tanır. Öğrenciler yeni bilgileri öğrenmek için metin, ses, video ya da animasyonları kullanabilirler. Ayrıca öğrendiklerini sergilemek için farklı teknolojileri kullanabilirler.

Hazır olduğunuzda **Adım 2**'ye geçebilirsiniz.

## Modül 6: Öğrenci Başarısını Planlama

## **Etkinlik 1: Tüm Öğrencilere Yardımcı Olmak**

#### **Adım 2: Öğrencilerin Bireysel Farklılıklarını Dikkate Alma**

Farklı öğrenme biçimleri olan öğrencilerin oluşturduğu sınıflarda öğretmenlik kolay değildir. Ancak, farklı gereksinimleri karşılamak üzere işe koşulan çeşitli öğretim destek hizmetleri tüm öğrenciler için zengin öğrenme yaşantıları sağlayabilir.

Tüm öğrencilerin farklılaşan gereksinimlerini karşılayabilmek, ünite tasarımında oldukça dikkatli bir hazırlığı ve planlamayı gerektirmektedir. Her öğrenci farklı biçim ve derinlikte desteğe gereksinim duyar. Bu gereksinim karşılandığında kendini güvende hisseder, risk alabilir ve bağımsız öğrenen olma yolunda çaba harcar. Öğrenme güçlüğü çeken öğrenciler, engelli öğrenciler ve yetenekli (ya da üstü zekalı) öğrenciler farklı türde desteğe gereksinim duymaktadırlar. Farklılaşan bu destek gereksiniminin bir bölümü teknolojiyle karşılanabilir. Bireysel farklılıkları dikkate alarak destek sağlama konusunda **Kaynaklar** sekmesindeki malzemeleri inceleyin ve burada okuduğunuz stratejilerin bazılarını kendi ünitenizde nasıl kullanabileceğinizi düşünün:

- 1. **Kaynaklar** sekmesi > **Bireysel Farklılıklar** bağlantısına gidin ve sınıfınızdaki tüm öğrencilerinize yardımcı olmanıza yönelik stratejileri inceleyin:
	- **Özel İhtiyaçları Olan Öğrencilere Öğretmek** (DOC; 5 sayfa)
	- **Yetenekli Öğrencilere Projelerle Öğretme** (DOC; 4 sayfa)
- 2. Bireysel farklılıklara ilişkin İnternette kaynaklar araştırın ve şu soruyu cevaplamaya çalışın: Öğrencilerinizin gereksinimlerini karşılamada yararlanabileceğiniz öğretim stratejileri nelerdir? Ünite Planınızın Bireysel Farklılıklara Yönelik Destek bölümünü yazmaya başlamadan önce **Defter**inize notlar almak isteyebilirsiniz.

**İsteğe Bağlı: Bireysel Farklılıklar Anketi**nden (DOC; 2 sayfa) yararlanarak derslerinizde şu an ne tür ve düzeyde bireysel gereksinimleri ve özellikleri dikkate aldığınızı değerlendirebilirsiniz. Anket, bu etkinliği tamamlamanıza yardımcı olacaktır.

- 3. Bireysel farklılıkları dikkate alarak gerekli desteği sağlama konusunda yapmayı planladıklarınızı Ünite Planınızın Bireysel Farklılıklara Yönelik Destek bölümüne yazın.
- **1:1 İpucu:** Kişisel bilgisayarlar bireysel farklılıkları göz önünde bulundurur:
	- Özel ihtiyacı olan öğrencilerin kendilerine özel hazırlanmış görev ve bilgiye ulaşmasını, kendilerine yardımcı olacak kişilerle kolay iletişim kurabilmesini ve gereksinimlere uyarlanabilen donanım ve yazılımlardan yararlanmalarını sağlar.
	- Üstün zekalı ve yetenekli çocuklar, ortalama öğrenme hızına göre hazırlanan malzemelerle sınırlı değildir. Kendi amaç, ilgi ve yeteneklerine uyan bilgi ve araçlara erişime olanakları vardır.

Tebrikler! Bu etkinliği tamamladınız. Bir sonraki etkinliğe geçmeden önce lütfen **Etkinlik** kutusuna ve **Gönder** düğmesine tıklayın.

Hazır olduğunuzda **Öz-Yönelimi Desteklemek** etkinliğine geçebilirsiniz.

## Modül 6: Öğrenci Başarısını Planlama **Etkinlik 2: Öğrencilerin ÖzYönelimini Desteklemek**

## **Rehberin Köşesi**

Öğrenci merkezli sınıflarda, öğrenciler her an öğretmenlerin gözetiminde değildir. Kendi öğrenme süreçlerini başarıyla yönetebilmek için öğrencilerin öz-yönelimli öğrenenler olmaları gerekir. Öz-yönelim, yaşı ne olursa olsun tüm insanlarda bulunması gereken önemli bir yaşamboyu öğrenme özelliğidir. Bu 21. Yüzyıl becerisi, bireylerin okuldaki, günlük hayattaki ve iş yerindeki başarıları açısından son derece önemlidir.

Nasıl daha kalıcı öğrendiklerinin farkında olan öğrenciler kendilerinden beklenen görevleri tamamlamak için gerekli olan stratejileri daha ustalıkla kullanacaklardır. Özyönelim becerileri, özellikle özel gereksinimleri olan öğrencilerin kendilerinden beklenenleri kolaylıkla ve başkalarının desteğine gerek olmadan (bağımsız) gerçekleştirmelerine yardımcı olur.

Bu etkinlikte, öğrencilerin, özellikle özel gereksinimleri olan öğrencilerin, bağımsız öğrenenler olmalarına yardım etmek için bir dizi 'ara (geliştirme amaçlı) değerlendirme' aracını nasıl kullanabileceğinizi keşfedeceksiniz.

Bu etkinliği iki adımda tamamlayacaksınız:

- Adım 1'de bireysel farklılıkları dikkate alan bir öğretim sağlamada ara değerlendirmenin kullanımına ilişkin örnek olayları inceleyeceksiniz.
- Adım 2'de öğrencilerin kendi öğrenme süreçlerini daha fazla kontrol etmelerine yardımcı olacak bir değerlendirme aracı hazırlayacaksınız.

Hazır olduğunuzda **Adım 1**'e geçebilirsiniz.

## Modül 6: Öğrenci Başarısını Planlama

## **Etkinlik 2: Öğrencilerin ÖzYönelimini Desteklemek**

#### **Adım 1: Örnekleri İnceleme**

Bir ünitenin ya da projenin sonunda gerçekleşen, öğretmene, öğrenme amaçlarına ne ölçüde ulaşıldığı hakkında bilgi sağlayan 'son değerlendirme'nin aksine,'ara (geliştirme amaçlı) değerlendirme' yapılandırılmış ve yapılandırılmamış biçimde, proje/ünite boyunca gerçekleşen bir süreçtir.

- 1. **Ara Değerlendirme**nin (DOC; 1 sayfa) öğrencilerin öz-yönelimini desteklemedeki rolüne ilişkin kaynağı okuyun. Bu belge **Kaynaklar** sekmesi > **Değerlendirme** bağlantısında yer almaktadır.
- 2. Intel® Eğitim Projeleri Değerlendirme kaynağındaki **Ara Değerlendirme**  bölümüne gidin ve aşağıdaki örnek olaylardan birini inceleyin. Bu örnek olaylarda ara değerlendirme, öğretimin bireysel gereksinimlere göre tasarımında, öğrencilerin öz-yönelimli öğrenenler olmalarına ve içeriği öğrenmelerine yardımcı olmada kullanılmaktadır.
	- **İlköğretim Birinci Kademe Örnek Olayı**
	- **İlköğretim İkinci Kademe Örnek Olayı**
	- **Orta Öğretim (Lise) Örnek Olayı**
- 3. İnceleyeceğiniz belgeyi ya bilgisayarınıza indirdikten sonra **kurs\_kaynaklari** klasörüne kaydedin ya da etiketleme/sık kullanılanlar sitesi kullanarak Web sayfası üzerinde işaretleyin ya da yorumlarınızı ekleyin.
	- a. Seçtiğiniz örnek olaydaki değerlendirme araçlarını işaretleyin.
	- b. Sorular, derslerinizde denemek istedikleriniz, kendi deneyimleriniz gibi konularda yorumlarınızı ekleyin.

Hazır olduğunuzda **Adım 2**'ye geçebilirsiniz.

## Modül 6: Öğrenci Başarısını Planlama

## **Etkinlik 2: Öğrencilerin ÖzYönelimini Desteklemek**

#### **Adım 2: ÖzYönelimi Geliştiren Değerlendirme Aracı Hazırlama**

Öğrencilere, öğrenme süreçlerinde kontrolün kendilerinde olduğunu hissettirecek; özyönelimi, öz-yönetimi, öz-değerlendirmeyi destekleyen ve geliştiren bir değerlendirme aracı hazırlayın. Dilerseniz, bazı özellikleri incelemek için Intel® Eğitim *Projeleri Değerlendirme* kaynağındaki **Dene**'yi ve daha sonra **Demo**'yu tıklayabilirsiniz. Demodaki değerlendirme araçlarını bilgisayarınıza indirip değiştirmezsiniz.

Aşağıda çeşitli seçenekler sunulmuştur:

- **Seçenek 1:** Projeleri Değerlendirme kaynağında bir değerlendirme aracı hazırlama ya da kaynaktaki bir aracı yeniden düzenleme
- **Seçenek 2:** Projeleri Değerlendirme kaynağının Değerlendirme Stratejileri bölümündeki bir değerlendirme aracını alıp yeniden düzenleme
- **Seçenek 3:** Kelime işlemci yazılımı kullanarak bir değerlendirme aracı hazırlama

#### **Seçenek 1:** *Projeleri Değerlendirme* **Kaynağında Bir Değerlendirme Aracı Hazırlama ya da Kaynaktaki Bir Aracı Yeniden Düzenleme**

**Yardım Rehberi:** Aşağıdaki işlemleri yapmak için gerekli teknoloji becerileri konusunda ihtiyaç duyarsanız Intel® Eğitim *Yardım Rehberi*ni kullanabilirsiniz.

- 1. *Projeleri Değerlendirme*ye gidin.
- 2. **Çalışma Alanı**na tıklayın ve sisteme girin.

**Not:** Daha önce Intel® Eğitim Web sitesinde bir öğretmen çalışma alanı almıştınız. Öğretmen Kullanıcı Kodu ve şifre bilgilerinizi **kurs\_kaynaklari** klasörü içindeki Sisteme Giriş Bilgisi belgesinde bulabilirsiniz.

3. Bir değerlendirme aracı hazırlamak ya da var olan bir aracı yeniden düzenlemek için *Projeleri Değerlendirme* kaynağını kullanın. İhtiyaç duyduğunuzda, değerlendirme araçlarını araştırmak, özellikleri kopyalamak ya da değiştirmek ve değerlendirme aracınızı Ürün Dosyanıza aktarmak için Intel® Eğitim *Yardım Rehberi*nden yararlanbilirsiniz.

Intel Öğretmen Araçları Grup 4: Projeleri Değerlendirme Kaynağı

**Çevrimdışı İpucu:** İndirdiğiniz değerlendirme aracın kelime işlem ya da işlem tablosu yazılımı ile düzenleyin.

- 4. Öğrencilerin hazırladığınız aracı daha kolay anlayıp doldurabilmeleri için farklı biçim özellikleri ekleyin. Kelime İşlem ya da İşlem Tablosu alanları
- 5. Değerlendirme aracınızı tamamladığınızda, Ürün Dosyasınızın **degerlendirmeler** klasörüne kaydedin.

Hazır olduğunuzda **Kursta İlerleme** denetim listesini tamamlayın.

**Seçenek 2:** *Projeleri Değerlendirme* **kaynağının Değerlendirme Stratejileri bölümündeki bir değerlendirme aracını alıp yeniden düzenleme** 

Yardım Rehberi:Aşağıdaki işlemleri yapmak için gerekli teknoloji becerileri konusunda ihtiyaç duyarsanız Intel® Eğitim *Yardım Rehberi*ni kullanabilirsiniz.

- 1. *Projeleri Değerlendirme*ye gidin.
- 2. Sayfanın üstündeki **Değerlendirme Stratejileri** sekmesini tıklayın.
- 3. Sol ilerleme çubuğundaki **Öz-Yönelimi ve İşbirliğini Özendirme** seçeneğini tıklayın.
- 4. Sol sütundaki değerlendirme yöntemlerini gözden geçirin.
- 5. Sağ sütundaki bağlantılı bir aracı tıklayın.
- 6. Kullanacağınız değerlendirme için gerekli dosyayı indirin.
- 7. Değerlendirme aracını ünitenizin öğrenme amaçlarına uygun olarak değiştirin.
- 8. Öğrencilerin hazırladığınız aracı daha kolay anlayıp doldurabilmeleri için farklı biçim özellikleri ekleyin. Kelime İşlem ya da İşlem Tablosu alanları
- 9. Değerlendirme aracınızı tamamladığınızda, Ürün Dosyasınızın **degerlendirmeler**  klasörüne kaydedin.

Hazır olduğunuzda **Kursta İlerleme** denetim listesini tamamlayın.

#### **Seçenek 3: Kelime İşlemci Yazılımı Kullanarak Bir Değerlendirme Aracı Hazırlama**

**Yardım Rehberi**: Aşağıdaki işlemleri yapmak için gerekli teknoloji becerileri konusunda ihtiyaç duyarsanız Intel® Eğitim *Yardım Rehberi*ni kullanabilirsiniz.

- 1. Aracınızı hazırlarken gerekirse Intel® Eğitim *Yardım Rehberi*nin Kelime İşlem bölümüne başvurun. Kelime İşlem Grupları 1-12
- 2. Değerlendirme aracınızı tamamladığınızda, Ürün Dosyasınızın **degerlendirmeler**  klasörüne kaydedin.
- 3. Tebrikler! Bu etkinliği tamamladınız. Bir sonraki etkinliğe geçmeden önce lütfen **Etkinlik** kutusuna ve **Gönder** düğmesine tıklayın.

Hazır olduğunuzda **Kuramdan Uygulamaya** etkinliğine geçebilirsiniz.

## Modül 6: Öğrenci Başarısını Planlama

## **Etkinlik 3: Kuramdan Uygulamaya**

#### **Öğrenenlerin Farklılaşan Gereksinimlerini Karşılamak**

#### **Rehberin Köşesi**

Öğretim sürecini bireysel farklılıklara göre düzenlerken, öğrencilerin gizilgüçlerini (potansiyellerini) ortaya çıkaracak doğru düzey ve türde problem sunulması gerekir. Bu etkinlikte, ne tür problemler ve bunların çözümünde ne tür destek hizmetlerinin öğrencilerinizin öğrenmelerini zenginleştirebileceğini düşüneceksiniz.

#### Rehbere Öneri

Etkinliğe başlamadan önce Wiki sayfasını inceleyerek katılımcı sayısı kadar satırlar eklemelisiniz.

- 1. **Kaynaklar** sekmesi > **Bireysel Farklılıklar** bağlantısındaki **Öğrencilerin Düşünmesini Desteklemek** (DOC; 1 sayfa) belgesini okuyun.
- 2. **Wiki** sekmesine gidin ve **Modül 6 Kuramdan Uygulamaya** bağlantısına tıklayın.
- 3. Tasarımladığınız ünitede öğrencilerinizin öğrenmesini kolaylaştıracak araç ve stratejileri paylaşın.
- 4. Meslektaşlarınızın fikirlerini inceleyerek dilediklerinize yorumda bulunun.

**Çevrimdışı İpucu:** Wikiye yüklemeden önce bir kelime işlemci yazılım kullanarak görüşlerinizin yazın.

Tebrikler! Bu etkinliği tamamladınız. Bir sonraki etkinliğe geçmeden önce lütfen **Etkinlik** kutusuna ve **Gönder** düğmesine tıklayın.

Hazır olduğunuzda **Destek Malzemeleri** etkinliğine geçebilirsiniz.

## Modül 6: Öğrenci Başarısını Planlama

## **Etkinlik 4: Öğrenci Başarısını Kolaylaştıracak Destek Malzemeleri Hazırlamak**

## **Rehberin Köşesi**

Bu etkinlikte, projeleri üzerinde çalışırken öğrencilerinizin daha kalıcı öğrenmelerini destekleyecek bir kaynak malzemesi hazırlayacaksınız. Bu bir belge, şablon ya da form olabilir. Destek malzemeleri öğrencilerin içeriğe, süreçlere ve ürünlere ilişkin seçeneklerini daha belirgin hale getirir. Böylece öğrenciler bu malzemeleri yeterliklerini geliştirmeye ve daha olumlu amaçlar için kullanmaya ilişkin kararlar almak için kullanırlar. Etkili destek malzemeleri ayrıca öğrencilerin bireysel gereksinimlerine yönelik içerik ve uygulamalar da sağlar.

Bu etkinliği iki adımda tamamlayacaksınız:

- Adım 1'de öğrencilerin kalıcı öğrenmesini destekleyen kaynaklara ilişkin örnekleri inceleyeceksiniz.
- Adım 2'de kendi kaynak örneğinizi hazırlayacaksınız.

Hazır olduğunuzda **Adım 1**'e geçebilirsiniz.

## Modül 6: Öğrenci Başarısını Planlama

## **Etkinlik 4: Öğrenci Başarısını Kolaylaştıracak Destek Malzemeleri Hazırlamak**

#### **Adım 1: Öğrenci Destek Malzemeleri Örneklerini İnceleme**

Bu adımda öğrencilerin proje üzerinde çalışırken yararlanabileceği form, şablon ve belge örneklerini inceleyeceksiniz. Bu arada öğrencilerinizin Wikileri ve Web günlüklerini de kalıcı öğrenmelerini desteklemek için etkili biçimde kullanabileceklerini unutmayın.

- 1. Dilerseniz **Kaynaklar** sekmesi > **Öğrenci Destek** bağlantısındaki **Şablonlar ve Formlar** (DOC; 1 sayfa) kaynağını okuyun.
- 2. **Kaynaklar** sekmesi > **Öğrenci Destek** bağlantısındaki şablon, form ve belge örneklerini inceleyin. Not almak isteseniz **Defter**inizi başka bir pencerede açarak kullanabilirsiniz. Bir başka seçeneğiniz etiketleme sitesini işaretlemek ve yorum yapmak için kullanmaktır.
- 3. Ünitenizde, öğrencilerinizi desteklemek üzere hangi şablon, form ya da belgeleri kullanabileceğinizi düşünün.
- 4. Matematik okuryazarlığı analitik ve mantıksal düşünme becerilerini geliştiren bir yeterliktir. Yalnızca matematik dersi ile sınırlı olmayıp tüm derslerde yer verilmesi gerekir. Bu nedenle, hazırladığınız ünitede de, öğrencilerinizin düşünme becerilerini geliştirmek için matematiği kullanma yollarını düşünün. Matematiğin işe koşulması ile ilgili kaynaklar, **Kaynaklar** sekmesi > **Öğrenci Desteği** bağlantısındaki **Matematik Stratejileri** ve **Matematik Örnekleri** belgelerinde yer almaktadır.

Hazır olduğunuzda **Adım 2**'ye geçebilirsiniz.

## Modül 6: Öğrenci Başarısını Planlama

## **Etkinlik 4: Öğrenci Başarısını Kolaylaştıracak Destek Malzemeleri Hazırlamak**

#### **Adım 2: Öğrenci Destek Malzemesi Hazırlama**

Bu etkinlikte öğrencilerin kalıcı öğrenmesini sağlayacak bir kaynak hazırlamak için aşağıdaki seçenklerden birini seçeceksiniz:

- **Secenek 1:** Bir kelime islem belgesi hazırlamak
- **Seçenek 2:** Bir kelime işlem belge şablonu hazırlamak
- **Seçenek 3:** Bir sunu şablonu hazırlamak
- **Seçenek 4:** Bir form hazırlamak

**Not:** Öğrenci destek malzemesini hazırlarken, Tomlinson'un açıkladığı öğretimi öğrencinin bireysel gereksinimlerine göre farklılaştırmanın dört yolunu düşünün:

- **İçerik —**Öğrencilerin neyi öğrenmeye gereksinim duydukları ya da gereksinim duydukları bilgiyi nasıl aldıklarına göre içeriği tasarımlamak.
- **Süreç —**İçeriğe yaklaşım için çeşitli yollar önermek.
- **Ürünler —**Farklı bir çok yolla, öğrencilerin öğrendiklerini tekrar etmesine, uygulamasına ve dilediklerince geliştirebilmesine olanak tanımak.
- **Öğrenme Çevresi —**Öğrencilerin sınıfta etkileşim kurabilmeleri için uygun köşeler oluşturmak ve bağımsız öğrenmeyi geliştiren rutin uygulamalara olanak tanımak.

#### **Seçenek 1: Bir Kelime İşlem Belgesi Hazırlamak**

Belgenizi hazırlamak için kelime işlemci yazılımını kullanın. Kelime İşlem Grupları 1–12

Belgenizi, Ürün Dosyanızın **unite\_destek** klasörü içine kaydedin.

#### **Tasarım Özellikleri Eklemek**

Aşağıda belgenizde kullanabileceğiniz ek biçimlendirme ve tasarım türü özellikler sıralanmıştır. Seçim yapın.

**Yardım Rehberi:** Aşağıdaki seçeneklerde yer alan teknoloji becerileri konusunda yardıma ihtiyaç duyarsanız Intel® Eğitim *Yardım Rehberi*ni kullanın.

- Dekoratif grafik olarak metin eklemek. Belgelerinize vurgu eklemek için, başlıklarınıza ya da özel yorumlarınıza grafik olarak metin ekleyin Grafik Becerisi 9.1: Sözcüklerden sanat yapmak, ya da WordArt
- Resimlerin metin kaydırma özelliği biçimlerini değiştirmek. Metinler, grafiklerle farklı bir çok şekilde etkileşime girebilir. Metinler, resimlerin etrafını sarabilir, önünde ya da arkasında olabilir ya da üstünde ya da altında yer alabilir. Kelime İşlem Becerisi 5.4: Kelimelerin bir resmin etrafında akması ya da üst üste gelmesi
- Bir filigran hazırlamak. Filigran, metnin arkasında silik bir şekilde gözüken bir arka plan grafik unsurudur. Grafik soluk bir şekilde olduğundan metnin görünürlüğünü etkilemez.

Kelime İşlem Becerisi 5.12: Zemine silik bir resim ya da filigran eklemek

- Belgedeki herhangi bir resmi filigrana dönüştürmek. Halihazırda belgenizde bulunan bir resmi filigran olarak kullanın.
- Kelime İşlem Becerisi 5.13: Mevcut bir resmi silik bir resme ya da filigrana dönüştürmek • Otomatik tarih alanı eklemek. Otomatik tarih alanı eklerseniz, tarih, belgeyi her yazdırdığınızda ya da değiştirdiğinizde otomatik olarak güncellenecektir. Kelime İşlem Becerisi 10.1: Belgeye tarih eklemek

Hazır olduğunuzda **Kursta İlerleme**yi tamamlayın.

#### **Seçenek 2: Kelime İşlem Belge Şablonu Hazırlamak**

**Yardım Rehberi:** Aşağıdaki seçeneklerde yer alan teknoloji becerileri konusunda yardıma ihtiyaç duyarsanız Intel® Eğitim *Yardım Rehberi*ni kullanın.

- 1. Bir belge hazırlamak için, **Seçenek 1**'de verilen tasarım özelliklerinden herhangi birini kullanın.
- 2. Yayınınızı, Ürün Dosyanızın **unite\_destek** klasörü içine şablon olarak kaydedin. Kelime İşlem Becerileri 10.4:Kendi belge stil veya şablonunuzu yapmak ve kullanmak

Hazır olduğunuzda **Kursta İlerleme** yi tamamlayın.

#### **Seçenek 3: Sunu Şablonu Hazırlamak**

Bu seçenekte, yeni bir şablon hazırlayabilirsiniz. Ya da, bir örnek öğrenci sununuz varsa, bunu da şablon yaratmak için kullanabilirsiniz.

**Yardım Rehberi:** Aşağıdaki seçeneklerde yer alan teknoloji becerileri konusunda yardıma ihtiyaç duyarsanız Intel® Eğitim *Yardım Rehberi*ni kullanın.

- 1. Gerektiğinde *Yardım Rehberi*nin Çokluortamlar bölümüne başvurun. Çokluortam Alanı
- 2. Sununuzu, Ürün Dosyasınızın **unite\_destek** klasörü içine şablon olarak kaydedin. Çokluortam Becerileri 4.5: Kendi sunu stil veya şablonunuzu yapmak ve kullanmak

Hazır olduğunuzda **Kursta İlerleme**yi tamamlayın.

#### **Seçenek 4: Form Hazırlamak**

*Form* üzerinde bilgi girmek üzere alanlar bırakılan bir belgedir. Boşluk doldurma alanları, uygun seçeneği işaretleme kutuları gibi uygulamalar gerçekleştirebilirsiniz.

**Yardım Rehberi:** Aşağıdaki seçeneklerde yer alan teknoloji becerileri konusunda yardıma ihtiyaç duyarsanız Intel® Eğitim *Yardım Rehberi*ni kullanın.

1. Form hazırlamak için ilgili araç çubuğunu açın. Kelime İşlemci Becerileri 10.10: Bir form hazırlamak

- 2. Form alanları ekleyin. Formunuzda, okuyucuların bilgi girmesini istediğiniz yerlere alanları ekleyin.
- Kelime İşlemci Becerileri 10.10: Bir form hazırlamak
- 3. Formu korumalı hale getirin. Kullanıcıların inceleyip doldurmaları için formunuzu dağıtmadan önce, sadece istediğiniz alanlara veri girilmesini sağlamak üzere formunuzu korumalı hale getirmelisiniz. Formu korumalı yapmazsanız, formun unsurları (metin alanları, işaretleme kutuları) etkin olmayacaktır. Kelime İşlemci Becerileri 10.10: Bir form hazırlamak
- 4. Bitirdiğinizde, formunuzu, Ürün Dosyasınızın **unite\_destek** klasörü içine kaydedin.

Tebrikler! Bu etkinliği tamamladınız. Bir sonraki etkinliğe geçmeden önce lütfen **Etkinlik** kutusuna ve **Gönder** düğmesine tıklayın.

Hazır olduğunuzda **Ünite Planını Gözden Geçirmek** etkinliğine geçebilirsiniz.

#### **Kaynaklar**

Tomlinson, C. A. (2000). *Differentiation of instruction in the elementary grades.* Champaign, IL: Clearinghouse on Elementary and Early Childhood Education.

## Modül 6: Öğrenci Başarısını Planlama

## **Etkinlik 5: Ünite Planını Gözden Geçirmek**

#### **Rehberin Köşesi**

Bu etkinlik, Ünite Planınızı gözden geçirerek gerekli değişiklikleri yapmanız için bir fırsattır. Etkinlikte, öz-yönelimi ve öğretimi bireysel farklılıklara göre düzenlemeye yönelik etkinlik ve stratejileri kullanmanın yollarını inceleyeceksiniz. Özellikle Değerlendirme Özeti, Öğretim Süreçleri ve Bireysel Farklılıklara Yönelik Destek bölümlerini ayrıntılı inceleyin.

- 1. **Çalışmalarım** sekmesi > **Kursta İlerleme** bağlantısındaki **Ünite Planı Denetim Listesi** ni inceleyin.
- 2. Yeni değerlendirme araçları eklemek amacıyla, Değerlendirme Planı bölümünüzü gözden geçirin. Eklenen bu değerlendirme araçlarında öğrenciler, kendi öğrenmeleri hakkında seçimler yapabilecek, düşünme süreçlerini yansıtabilecek (üstbiliş ya da metabiliş) ve gelişimlerini değerlendirebileceklerdir.
- 3. Öğretim Süreçleri bölümünü yenileyin. Hazırladığınız öğrenci destek malzemelerini nasıl kullanmayı planladığınızı ve öğrencilerin bireysel gereksinimlerine yönelik desteği nasıl sağlayacağınızı açıklayın.
- 4. Bireysel Farklılıklara Yönelik Destek Hizmetleri bölümünü, bu modülde öğrendiklerinizi kullanarak yenileyin.

**Not:** Ünite Planınızı gözden geçirirken öğretim sürecini öğrencilerinin bireysel gereksinimleri ya da özellikleri doğrultusunda tasarımlamaya ilişkin Tomlinson'un (2000) önerilerini gözönünde bulundurun:

- **İçerik —**Öğrencilerin neyi öğrenmeye gereksinim duydukları ya da gereksinim duydukları bilgiyi nasıl aldıklarına göre içeriği tasarımlamak.
- **Süreç —**İçeriğe yaklaşım için çeşitli yollar önermek.
- **Ürünler —**Farklı bir çok yolla, öğrencilerin öğrendiklerini tekrar etmesine, uygulamasına ve dilediklerince geliştirebilmesine olanak tanımak.
- **Öğrenme Çevresi —**Öğrencilerin sınıfta etkileşim kurabilmeleri için uygun köşeler oluşturmak ve bağımsız öğrenmeyi geliştiren rutin uygulamalara olanak tanımak.

#### Rehbere Öneri

Katılımcıları, Ünite Planlarının Bireysel Farklılıklara Yönelik Destek bölümünü yazarken olabildiğince ayrıntılı yazmaları konusunda uyarın. Örneğin, grup çalışmaları bireysel farklılıklara yönelik destek için etkili bir araç olabilir, ancak bu bölüme "grup çalışması yapılacaktır" yazıp bırakılmamalı; ayrıntılı biçimde grup çalışmalarının nasıl yapılacağını ve bu uygulamanın hangi öğrencilere ne tür katkıları olacağı da yazılmalıdır.

Tebrikler! Bu etkinliği tamamladınız. Bir sonraki etkinliğe geçmeden önce lütfen **Etkinlik** kutusuna ve **Gönder** düğmesine tıklayın.

Hazır olduğunuzda **Öğrendiklerimi Yansıtmak** etkinliğine geçebilirsiniz.

#### **Kaynaklar**

Tomlinson, C. A. (2000). *Differentiation of instruction in the elementary grades.* Champaign, IL: Clearinghouse on Elementary and Early Childhood Education.

## Modül 6: Öğrenci Başarısını Planlama **Etkinlik 6: Öğrendiklerimi Yansıtmak**

## **Rehberin Köşesi**

Bu etkinlikte öncellikle modülün yönlendirici sorularını ve önemli noktalarını gözden geçirin. Sonra bu modülde öğrendiklerinizin öz-yönelimli öğrenciler ve bireysel farklılıkların öğrenme sürecindeki rolünü düşünmenize ne ölçüde yardımcı olduğuna ilişkin görüşlerinizi Web günlüğünüze yazın.

**Modül 6** 'nın yönlendirici sorularını ve önemli noktalarını gözden geçirin. Bu modülde düşündüklerinizi ve hazırladığınız malzemeleri tekrar inceleyin. Bunlardan hangilerini daha sonra derslerinizi planlarken ve yürütürken kullanabileceklerinizi düşünün.

#### **Modül Soruları**

- Öğrencilerime, öz-yönelimli öğrenen bireyler olmaları için nasıl yardım edebilirim?<br>• Öğrencilerin bireysel gereksinimlerini nasıl karsılayabilirim?
- Öğrencilerin bireysel gereksinimlerini nasıl karşılayabilirim?

#### **Modülün Önemli Noktaları**

- Öğrenci merkezli öğretime geçiş, hem öğretmenlerin hem de öğrencilerin belirli alışkanlıklarını değiştirmelerini gerektirir:
	- o Öğretmenler, öz-yönelim becerilerinin gelişmesi için öğrencilerle birlikte çalışmalıdır.
	- o Öğrenciler, öğrenme sürecinde aktif rol oynamalıdır.
- Öğretmenler, öğretim süreçlerini öğrenci gereksinimleri doğrultusunda tasarımlayabilmek için dört farklı strateji uygulayabilir:
	- o İçerik
	- o Süreç
	- o Ürün
	- o Öğrenme Çevresi
- Öğrencilerin farklı öğrenme biçimleri vardır: Görsel-Sözel-Devinsel, sağ beyin/sol beyin, çoklu zeka.
- Her öğrencinin bireysel gereksinim ve özelliklerine göre öğretim sürecini tasarımlamak ve bu doğrultuda destek sağlamak, öğrencilerin öz-güvenmelerinin geliştirilmesi ve bağımsız öğrenenler olmaları açısından önemlidir. Bunu sağlayabilmek için doğru yerde ve zamanda yeterli düzeye desteğin sağlanması, öğrenciler yetkinleştikçe bu desteğin azaltılması gerekir (scaffolding).

İzleyen modüllerde, ünitenizi nasıl uygulayabileceğinize yönelik Uygulama Stratejilerini ve teknolojinin etkili yönetimini tartışacaksınız. Tüm bu etkinlikler, kursun şu ana kadarki kısmında aktarılmaya çalışılan kavram, ilke, yaklaşım ve modelleri daha iyi kavramanıza ve ayrıca bunların üzerine yenilerini eklemenize yardımcı olacaktır.

Hazır olduğunuzda **Adım 1**'e geçebilirsiniz.

## Modül 6: Öğrenci Başarısını Planlama

## **Etkinlik 6: Öğrendiklerimi Yansıtmak**

#### **Adım 1: Deneyimleri Web Günlüğüme Yazma**

Kurs Web günlüğü içindeki kişisel Web günlüğünüzde kurs boyunca öğrendiklerinizi ve deneyimlerinizi yansıtın ve kurs ile ilgili konularda rehberiniz ya da meslektaşlarınızla etkileşime girin. Meslektaşlarınızın yazdıklarına ilişkin görüşlerinizi yazarak çevrimiçi ortamda daha zengin görüş alış verişi gerçekleştirmeye çalışın.

- 1. **Ana Sayfa** sekmesindeki **Bağlantılarım** bölümünden ya da etiketleme/sık kullanılanlar sitesinden yararlanarak kurs Web günlüğüne gidin.
- 2. Kişisel Web günlüğünüze gidin **Modül 6'da Öğrendiklerim** başlıklı bir Web günlük sayfası oluşturun ve aşağıdaki soruyu kopyalayıp günlüğünüze yapıştırdıktan sonra, bu soruya ilişkin deneyimlerinizi yazın:

#### **Bu modül, öğrencilerin öz-yönelimli öğrenen olmalarının ve öğretimin öğrencilerin bireysel farklılıklarına göre tasarımlanmasının önemini kavramınıza yardımcı oldu mu? Nasıl?**

3. Yer vermek istediğiniz diğer içgörülerinizi, sorularınızı, düşüncelerinizi de Web günlüğünüze yazın.

#### Rehbere Öneri

Katılımcıların Web günlüklerine yazdıklarını inceleyin. Özellikle katılımcıların akıllarına takılan ya da anlamadıklarını düşündüğünüz noktaları belirlemeye çalışın. Yardımcı olmayı ya da diğer katılımcılardan yardım almayı önerin. Katılımcılara iletişim kurmak için yüzyüze biraraya gelmenin yanı sıra başka araçlara da sahip olduklarını hatırlatın. Örneğin:

- Öğretmenler Odasındaki tartışma forumları
- Sohbet Odası
- Anında İleti
- E-posta

Etkinliği tamamladınız. Bir sonraki etkinliğe geçmeden önce lütfen **Etkinlik** kutusuna ve **Gönder** düğmesine tıklayın.

Hazır olduğunuzda **Tamamlama** etkinliğine geçebilirsiniz.

## Modül 6: Öğrenci Başarısını Planlama

## **Modülü Tamamlama**

## **Rehberin Köşesi**

**Tebrikler! Öğrenci Projelerini Değerlendirme** modülünü tamamladınız. Bir sonraki modüle geçmeden önce:

- 1. **Modül Sonu Anketi**ni tamamlayın. Bitirdiğinizde Gönder düğmesine basmayı unutmayın.
- 2. **Kursta İlerleme** denetim listesine gidin. Modül 1'deki tamamladığınız etkinliklerin karşısında tamamlandı işareti olup olmadığını kontrol edin. Bu listede her hangi bir değişiklik yaparsanız **Gönder** düğmesine tıklamayı unutmayın.

Düşüncelerinizi, önerilerinizi, yaşadığınız sıkıntıları Öğretmenler Odasında ya da kişisel Web günlüğünüzde diğer katılımcılarla paylaşmayı unutmayın.

## Rehbere Öneri

Katılımcıların modül sonu anketini tamamladıklarından emin olun. Ayrıca katılımcıları Öğretmenler Odasında iletişim kurmaları için teşvik edin. Bunu bir görev gibi algılamamaları gerektiğini, bir uygulama fırsatı olarak algılamaları önerin. Kurs boyunca gerçekleştirecekleri bu tür etkinliklere gönüllü katılımın, hızla yaygınlaşan çevrimiçi iletişim ve öğrenme olanaklarından daha etkili ve gerçekçi yararlanmalarını sağlayacak yeterlikleri kazanmalarına yardımcı olacağını vurgulayın.

Hazır olduğunuzda **Sonraki Aşamayı Planlama** etkinliğine geçebilirsiniz.

## Modül 6: Öğrenci Başarısını Planlama

#### **Sonraki Aşamayı Planlama**

#### **Rehberlik Malzemelerini Planlamak**

#### **Rehberin Köşesi**

Öğrenci merkezli, proje tabanlı bir sınıfta öğretmenlerin ve öğrencilerin rolleri geleneksel sınıflara göre farklılık gösterir. Bu etkinlikte, teknolojinin sizi ve öğrencilerinizi bu yeni rolleri üstlenirken nasıl destekleyeceği konusunu düşünün. Daha sonra, rehber rolünüzü desteklemek üzere hazırlamanız gereken bir rehberlik destek malzemesi planlayın.

Öğrenci ve öğretmen (rehber) destek malzemeleri arasındaki farkı unutmayın. Rehberlik desteği için hazırladığınız kaynaklar sadece öğretmen tarafından kullanılır. Örneğin; öğrenci ve ailelerle bilgi paylaşmak üzere bir sınıf Wikisi, belirli bir düşünme sürecini modelleyen bir sunu, projelerde öğrenci gelişimini gösteren bir çalışma sayfası ya da bilgi toplamak için çevrimiçi bir anket hazırlayabilirsiniz. Öğrenci destek malzemeleri – proje planları ve denetim listeleri gibi- sadece öğrenciler tarafından kullanılır.

Geleneksel öğretmenden rehber öğretmen anlayışına geçişte, öğrencilerinizin kendi öğrenmelerini yapılandırmalarına yardımcı olacak becerilere sahip olmalısınız. Bu etkinlikteki öz-değerlendirme aracını kullandıktan sonra, elde ettiğiniz sonuçları Modül 7'de hazırlayacağınız rehberlik malzemelerini planlamak için kullanabilirsiniz.

- 1. **Çalışmalarım** sekmesindeki **Rehberlik öz-Değerlendirme** anketini kullanarak mevcut rehberlik uygulamalarınızı değerlendirin.
	- a. İlk sütundaki soruları kullanarak, kendinizi öğrenci merkezli sınıfları destekleyecek davranışlar, sınıf iklimi ve proje ugulama stratejileri konularında değerlendirin.
	- b. İkinci sütunda, nasıl daha iyi bir rehber öğretmen olabileceğiniz ve sınıfınızı öğrenci merkezli yapabileceğiniz konularında listelenen fikirlere eklemeler yapın.

**1:1 İpucu:** Her öğrencinin bir bilgisayarla çalıştığı ortamlarda öğrenciler bireysel ve gruplar halinde çalışırken rehberlik görevini etkili biçimde yerine getirmemiz son derece öenmlidir. Rehberlik ile ilgili anketi dolduruken her öğrencinin bir bilgisayarda çalıştığı ortamlara özgü durumları düşünün.

- 2. Rehberlik öz-değerlendirme sonuçlarınızı gözden geçirerek, derslerinizde daha sık yer vermeyi düşündüğünüz uygulamaları belirleyin. Bu uygulamaları gerçekleştirirken yararlanabileceğiniz rehberlik destek malzemeleri neler olabilir? Düşünün.
- 3. Bir projenin farklı aşamlarında (öncesinde, sırsında ve sonrasında) kullanılabilecek rehberlik malzemelere ilişkin örnekleri incelemek için **Kaynaklar** sekmesi > **Rehberlik** bağlantısındaki **Projelerde Rehberlik Yapmak** (DOC; 2 sayfa) belgesini okuyun.
- 4. Dilerseniz fikirlerinizi **Defter**inize yazabilirsiniz. Modül 7'de rehberlik malzemesini planlarken bu notlarınıza tekrar dönecek ve yeni fikirler ekleyeceksiniz.

**Not:** Lütfen bu kurstaki etkinlikleri birer zorunluluk olarak değil, bir öğrenme ya da kendini geliştirme fırsatı olarak düşünün. Bu bağlamda grup çalışmalarını daha etkili

gerçekleştirebilmek için bir işbirliği Web sitesinden yararlanabilirsiniz. İşbirliğini yüzyüze biraraya gelerek gerçekleştirmek size daha kolay gelebilir ancak bu kurs boyunca işbirliğini teknoloji aracılığıyla (örneğin bir Web sitesinde) gerçekleştirmeye çalışarak bu konuda deneyim kazanabilirsiniz.

Tebrikler! Bu etkinliği tamamladınız. Bir sonraki etkinliğe geçmeden önce lütfen **Etkinlik** kutusuna ve **Gönder** düğmesine tıklayın.

Hazır olduğunuzda **M7: Teknoloji ile Rehberlik** modülüne geçebilirsiniz.